## **Configure Dashboard Views**

The purpose of the IDERA Dashboard is to host other IDERA products. The products must be registered with the IDERA Dashboard, which is typically done at the time the product is installed or through Manage Products in the Idera Dashboard Administration Page. The Manage Products page lets you register, view and manage the list of products.

The **Configure Dashboard Views** option allows users to customize which product widgets are shown in the Overview and Details view tabs of the IDERA Dashboard.

Click the Customize DBA Dashboard option in the Administration tab to display the Customize DBA Dashboard configuration panel.

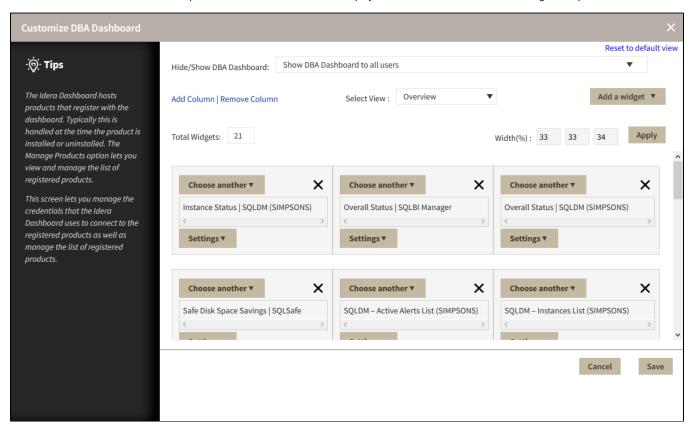

In the Customize DBA Dashboard dialog, you can try the following:

- · Choose to hide or show the DBA Dashboard to all users or to users with permissions in two or more products.
- · Select the View you want to modify (Overview or Details View).
- Add or remove columns from the selected View.
- Specify the column widths.
- Add product widgets.
- Remove widgets.
- Re-arrange widgets (drag and drop).

## Additionally, you can:

- Modify specific settings for each widget, such as its default state (Expanded or Collapsed).
- Assign another widget to a previously placed widget.

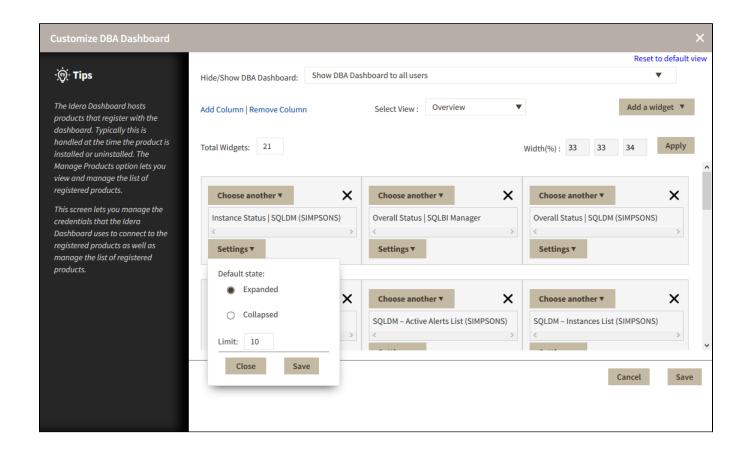

IDERA Dashboard provides an integrated user experience for the IDERA products in your environment.

IDERA | Products | Purchase | Support | Community | Resources | About Us | Legal